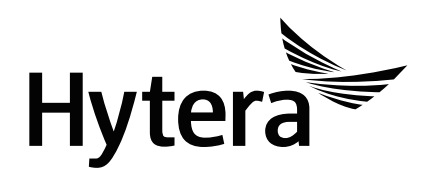

PNC370 PoC Terminal USERMANUAL

### Preface

Welcome to the world of Hytera and thank you for purchasing this product. This manual includes a description of the functions and step-by-step procedures for use. To avoid bodily injury or property loss caused by incorrect operation, please carefully read the Safety Information Booklet before use.

This manual is applicable to the following product:

PNC370 PoC Terminal

## Copyright Information

Hytera is the trademark or registered trademark of Hytera Communications Corporation Limited (the Company) in the People's Republic of China (PRC) and/or other countries or areas. The Company retains the ownership of its trademarks and product names. All other trademarks and/or product names that may be used in this manual are properties of their respective owners.

The product described in this manual may include the Company's computer programs stored in memory or other media. Laws in PRC and/or other countries or areas protect the exclusive rights of the Company with respect to its computer programs. The purchase of this product shall not be deemed to grant, either directly or by implication, any rights to the purchaser regarding the Company's computer programs. The Company's computer programs may not be copied, modified, distributed, decompiled, or reverse-engineered in any manner without the prior written consent of the Company.

### Disclaimer

The Company endeavors to achieve the accuracy and completeness of this manual, but no warranty of accuracy or reliability is given. All the specifications and designs are subject to change without notice due to continuous technological development. No part of this manual may be copied, modified, translated, or distributed in any manner without the prior written consent of the Company.

We do not guarantee, for any particular purpose, the accuracy, validity, timeliness, legitimacy or completeness of the third-party products and contents involved in this manual.

If you have any suggestions or would like to receive more information, please visit our website at [http://www.hytera.com.](http://www.hytera.com/)

### Contents

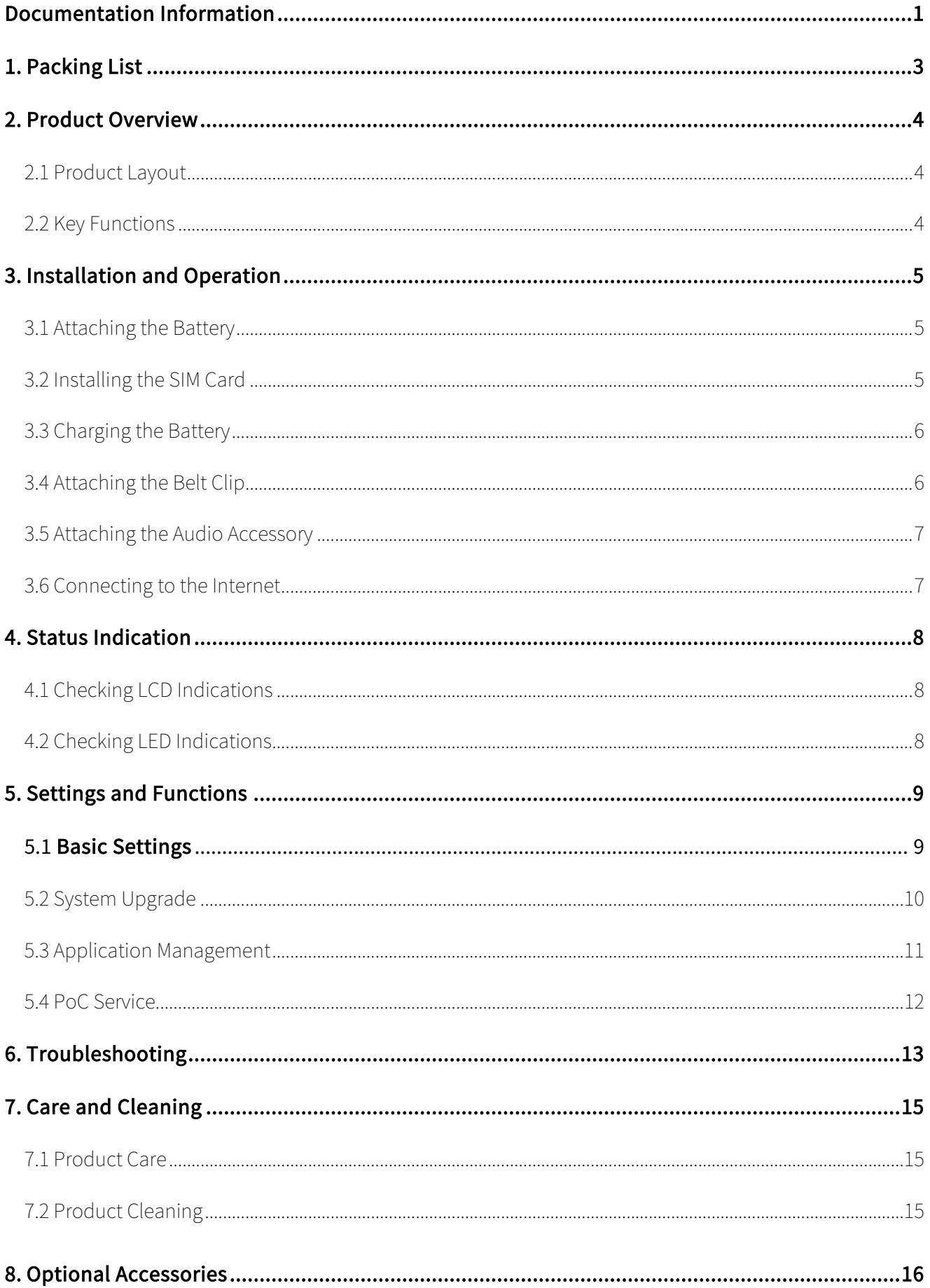

# <span id="page-4-0"></span>Documentation Information

## Icon Conventions

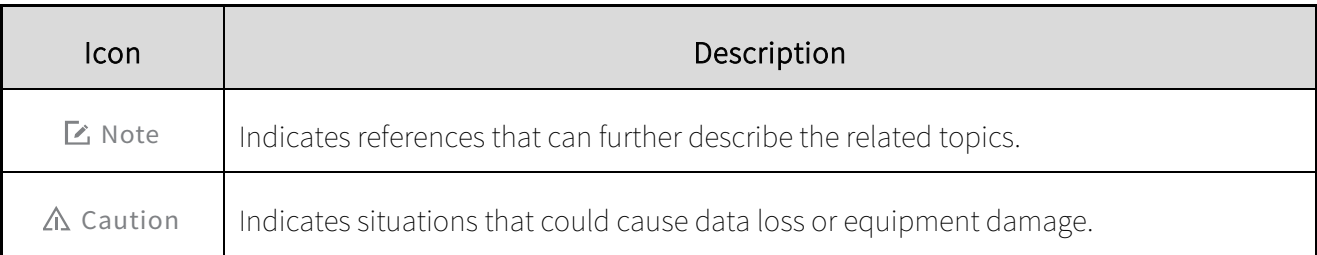

### Notation Conventions

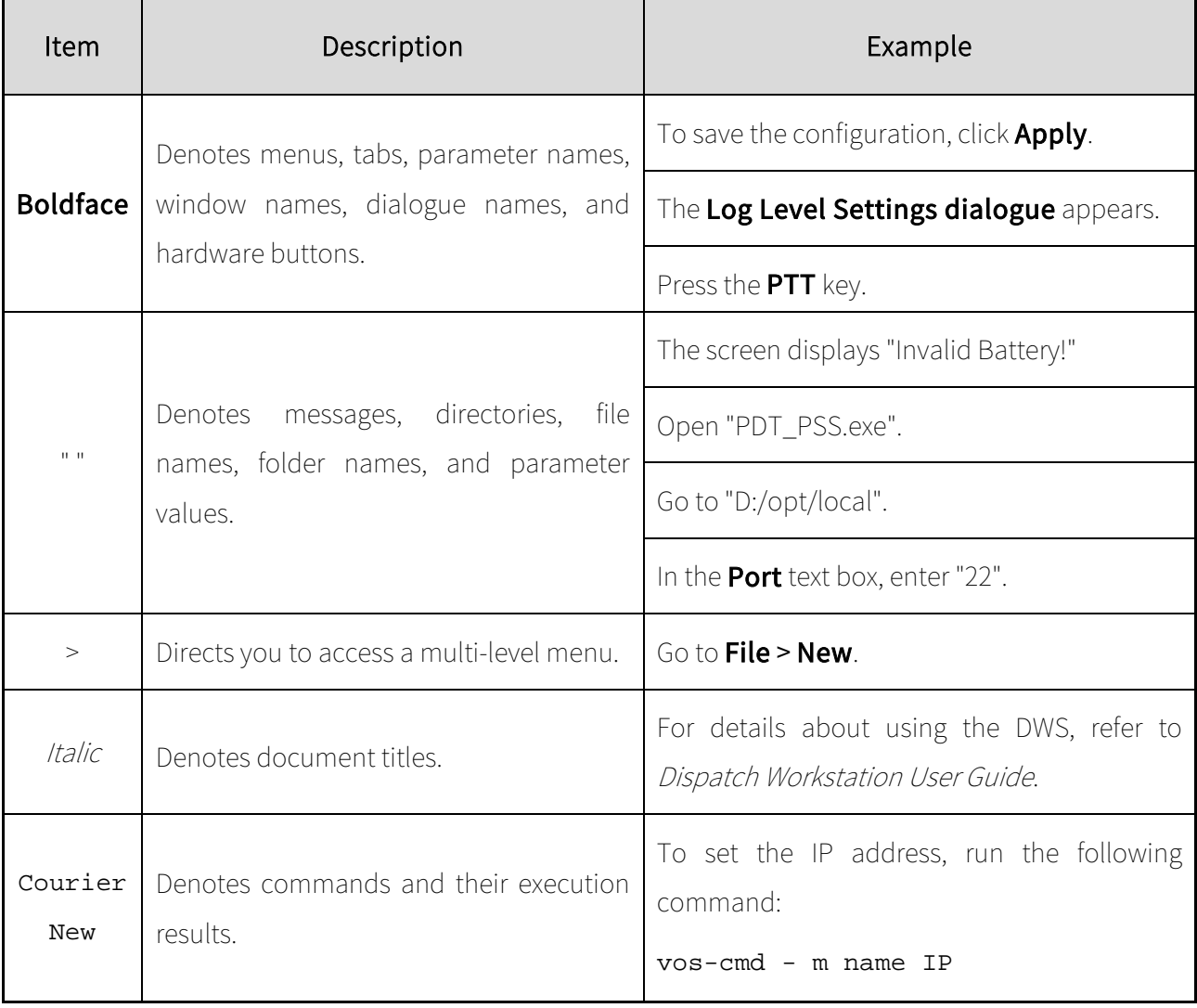

## Key Operations

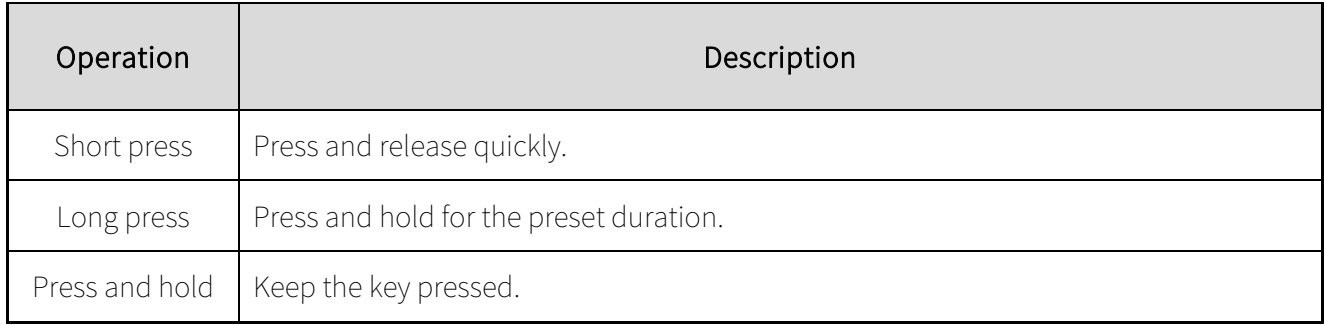

# <span id="page-6-0"></span>1.Packing List

Please unpack carefully and check that you have received the following items. If any item is missing or damaged, please contact your dealer.

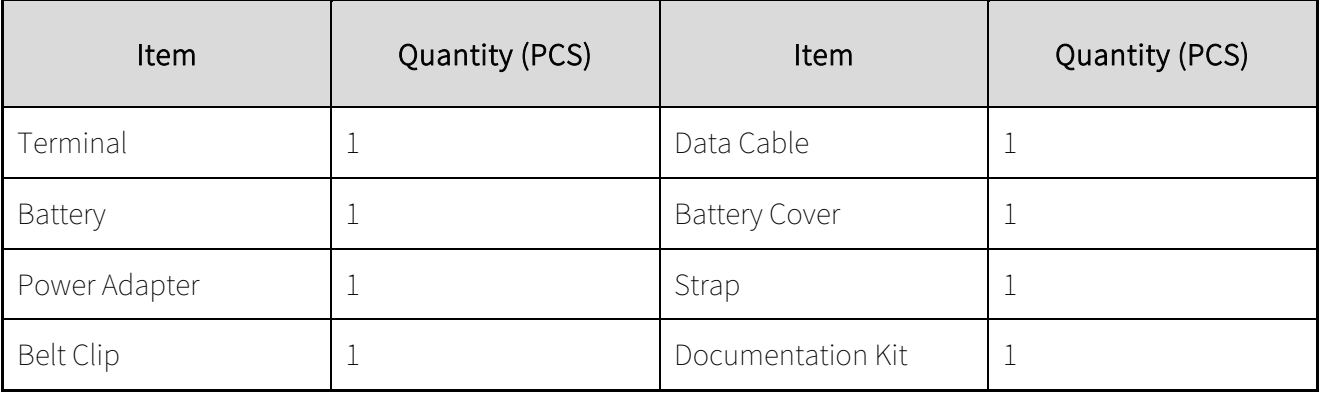

A Note

- Figures in this manual are for reference only.
- Check the main unit label inside the battery compartment to ensure that the purchased product is correct.

# <span id="page-7-0"></span>2.Product Overview

## <span id="page-7-1"></span>2.1 Product Layout

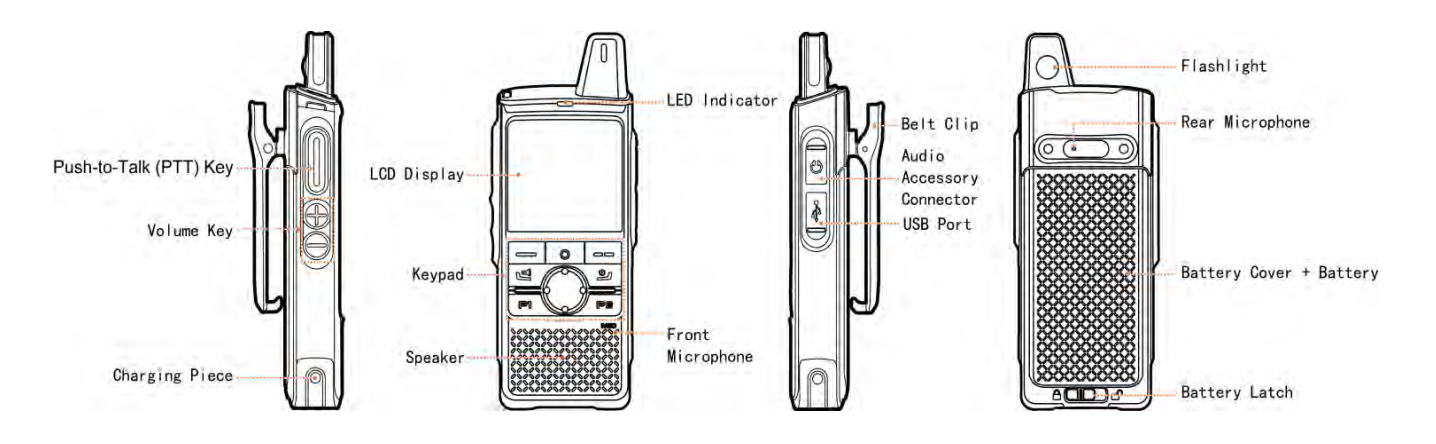

### <span id="page-7-2"></span>2.2 Key Functions

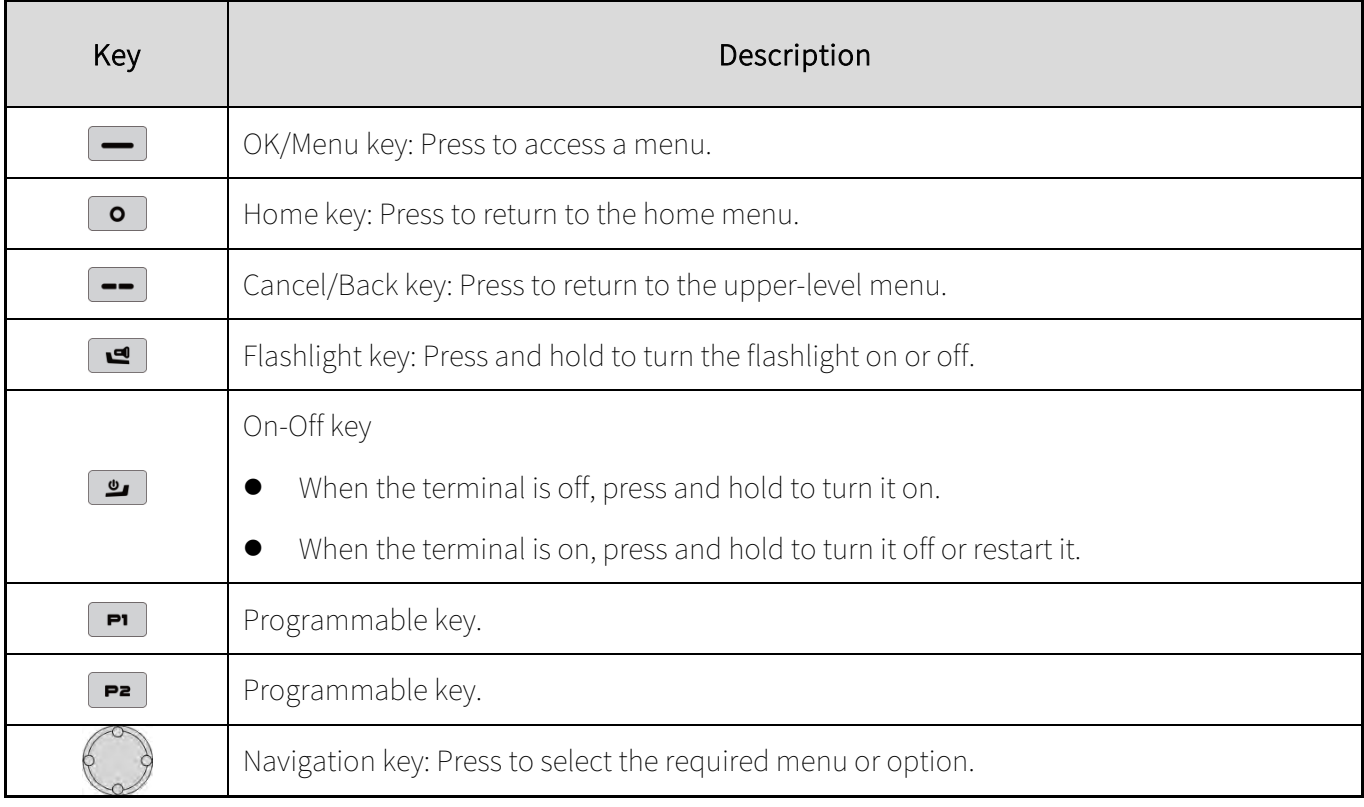

A Note

#### Press any key to wake the screen when it is off.

# <span id="page-8-0"></span>3.Installation and Operation

## <span id="page-8-1"></span>3.1 Attaching the Battery

- 1. Slide the battery latch to the unlock position and remove the battery cover.
- 2. Attach the battery.
- 3. Press the cover into place and slide the battery latch to the lock position.

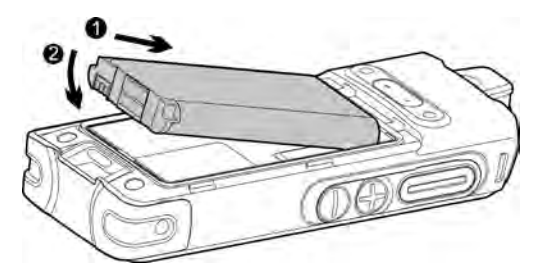

## <span id="page-8-2"></span>3.2 Installing the SIM Card

- 1. Remove the battery and open the card slot cover.
- 2. Install the SIM card.
- 3. Put the card slot cover in place.

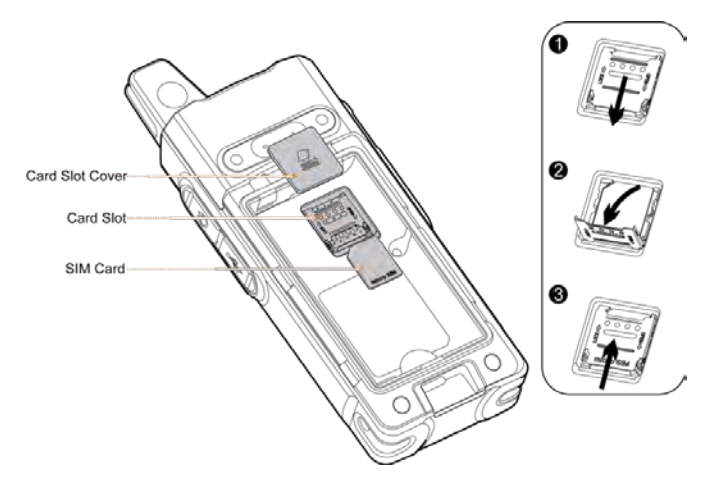

## <span id="page-9-0"></span>3.3 Charging the Battery

### $\triangle$  Caution

- Read the Safety Information Booklet before charging
- Use the approved charger to charge the battery.
- The remaining lithium-ion battery power is limited to 30% pursuant to the new lithium battery shipment regulation approved by International Air Transport Association (IATA).

To charge the battery, connect the terminal to the power adapter, power bank, or PC with the USB cable.

To determine the charging status, check the battery icon or percentage shown on the LCD display.

To ensure optimum waterproof and dustproof performance, close the USB port cover after charging the terminal.

## <span id="page-9-1"></span>3.4 Attaching the Belt Clip

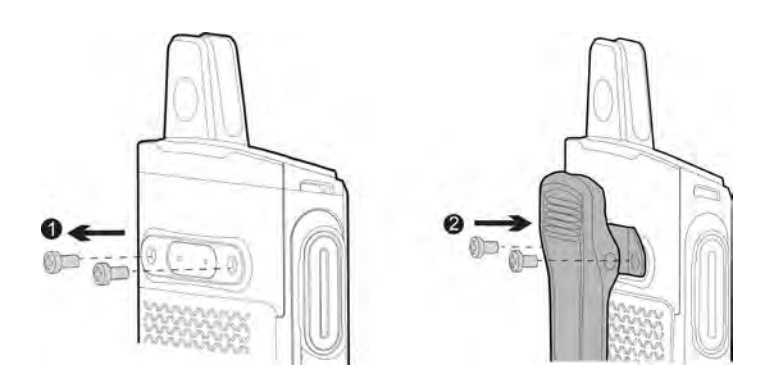

## <span id="page-10-0"></span>3.5 Attaching the Audio Accessory

Open the cover of the audio accessory connector and insert the audio accessory into the connector.

To ensure optimum waterproof and dustproof performance, close the cover after removing the audio accessory.

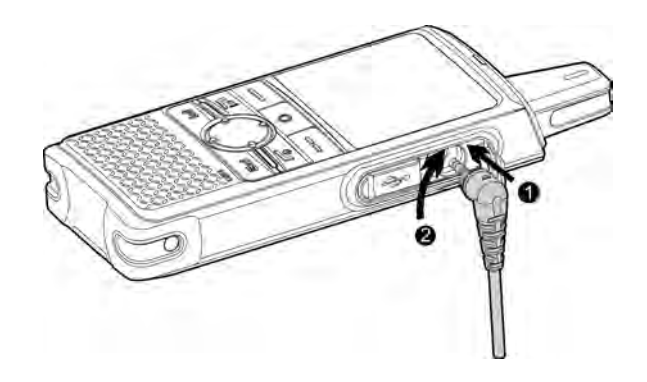

## <span id="page-10-1"></span>3.6 Connecting to the Internet

You can connect to the Internet by using the cellular network or WLAN network.

- To connect to the cellular network, install the SIM card and activate the cellular data service.
- To connect to the WLAN network, go to **Setting > WLAN** to enable the WLAN network and then choose one of the listed networks. If a password is required, connect the terminal to the PC, and then install the PNC370 WLAN Hotspot Editing Tools and the ADB drive to configure the WLAN network.

#### L Note

Contact your dealer to obtain the installation package of the PNC370 WLAN Hotspot Editing Tools.

# <span id="page-11-0"></span>4.Status Indication

## <span id="page-11-1"></span>4.1 Checking LCD Indications

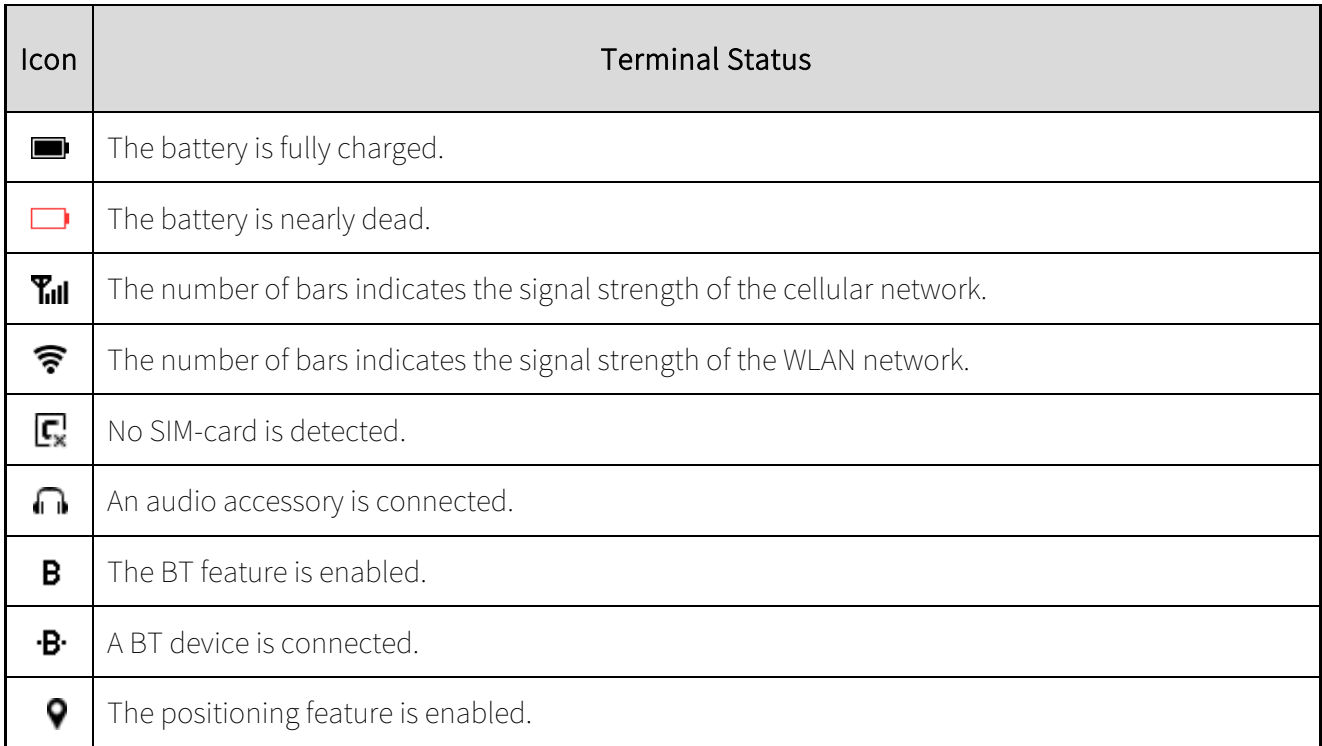

## <span id="page-11-2"></span>4.2 Checking LED Indications

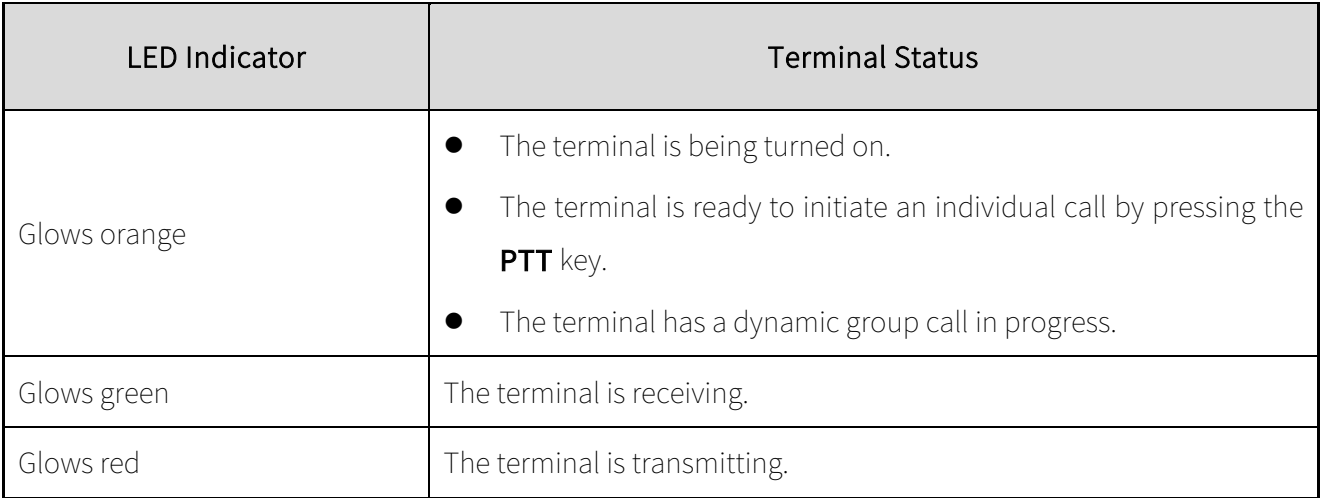

# <span id="page-12-0"></span>5.Settings and Functions

## <span id="page-12-1"></span>5.1 Basic Settings

You can access the setting interface by tapping  $\left[\begin{array}{c} \bullet \\ \bullet \end{array}\right]$  to perform the following operations:

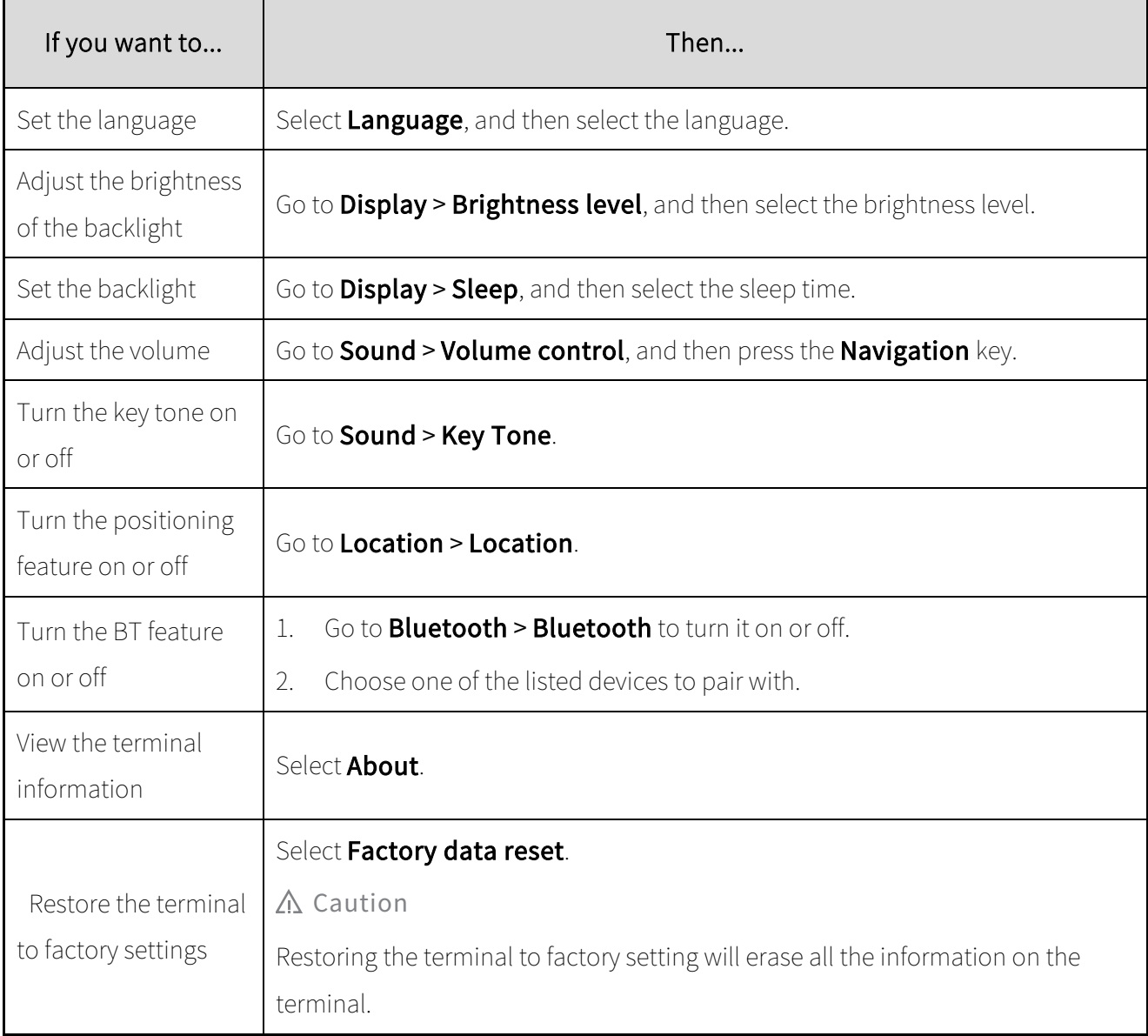

## <span id="page-13-0"></span>5.2 System Upgrade

#### $\mathbb{Z}$ . Note

- Before upgrading, ensure the battery power is more than 30%. Power outage during upgrade may cause upgrade failure.
- Insufficient storage may cause upgrade failure.

When a new version becomes available, a red dot appears in the upper right of the System Upgrade icon

. You can go to System Upgrade > Option > Check The Upgrade to view details on the new version.

### Online Upgrade

- 1. Connect to a Wi-Fi network.
- 2. Go to Option > Automatic upgrade > Auto upgrade using Wi-Fi and press the OK/Menu key to turn on Auto upgrade using Wi-Fi.

The terminal automatically downloads the upgrade package.

### Local Upgrade

- 1. Store the upgrade file to the terminal.
- 2. Select Option > Local upgrade.

## <span id="page-14-0"></span>5.3 Application Management

- To install an application locally, transfer the APK file to the terminal using the computer, and then access File Manager to select the file to install.
- To uninstall an application, go to **Setting > Apps > Download**, select the required application, and then go to **Detail > Option > Uninstall**.
- To forcibly stop a running application, go to **Setting > Apps > Download > Running**, select the required application, and then go to **Detail > Option > Force stop**.
- To clear application data or cache, go to **Setting > Apps > Download > Running/All**, select the required application, and then go to **Detail > Option > Clear app data > Clear app cache**.

## <span id="page-15-0"></span>5.4 PoC Service

Push-to-talk over Cellular (PoC) provides direct one-to-one and one-to-many voice communication services over the cellular network.

#### Mote

#### This service is available only when you have installed the PoC application on the terminal.

You can access the PoC menu to initiate a call.

- 1. Go to **Home > PoC**, and then press OK/Menu key.
- 2. Select the required contact.
- 3. Press and hold the PTT key and speak.

You can listen to a call without any operation.

# <span id="page-16-0"></span>6.Troubleshooting

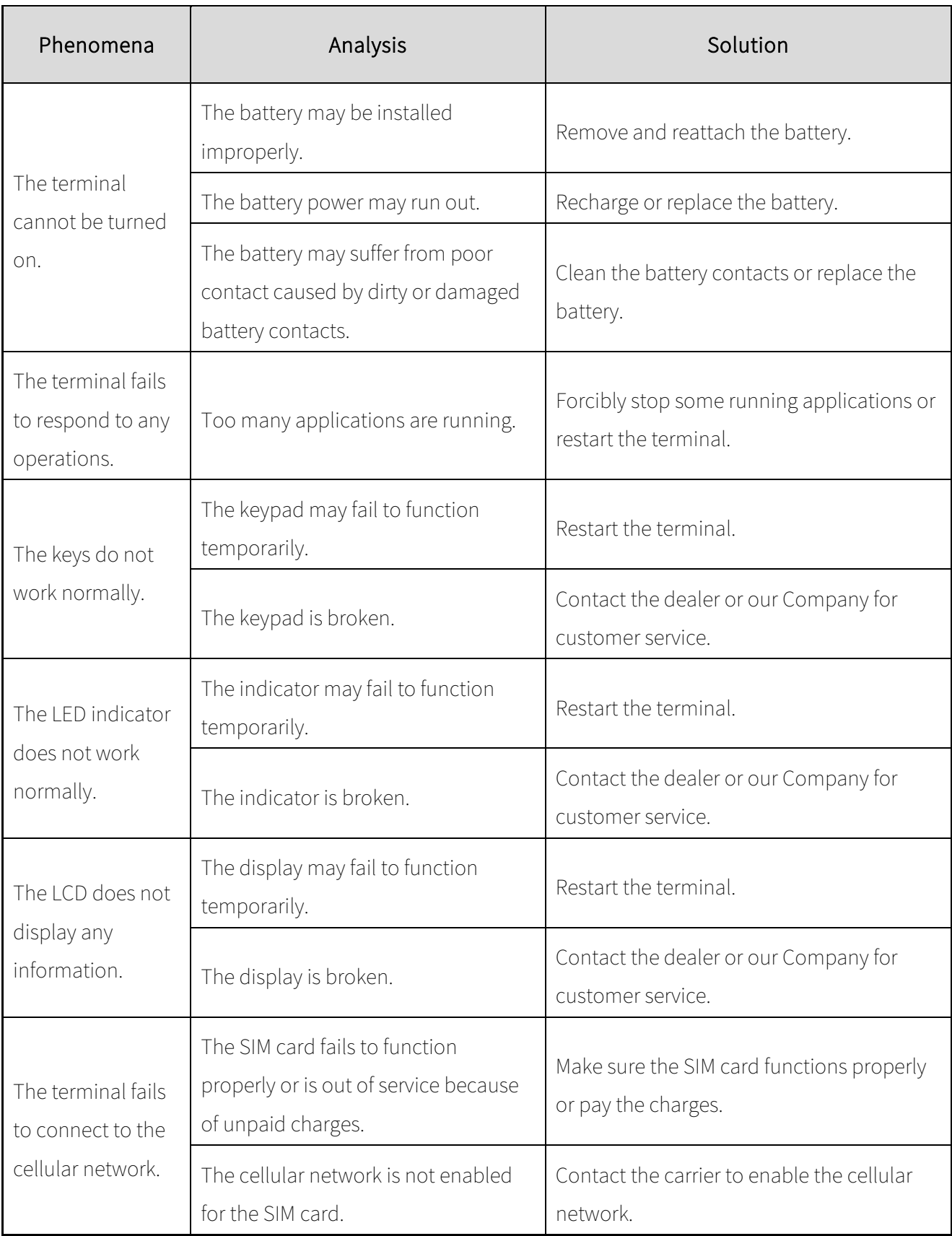

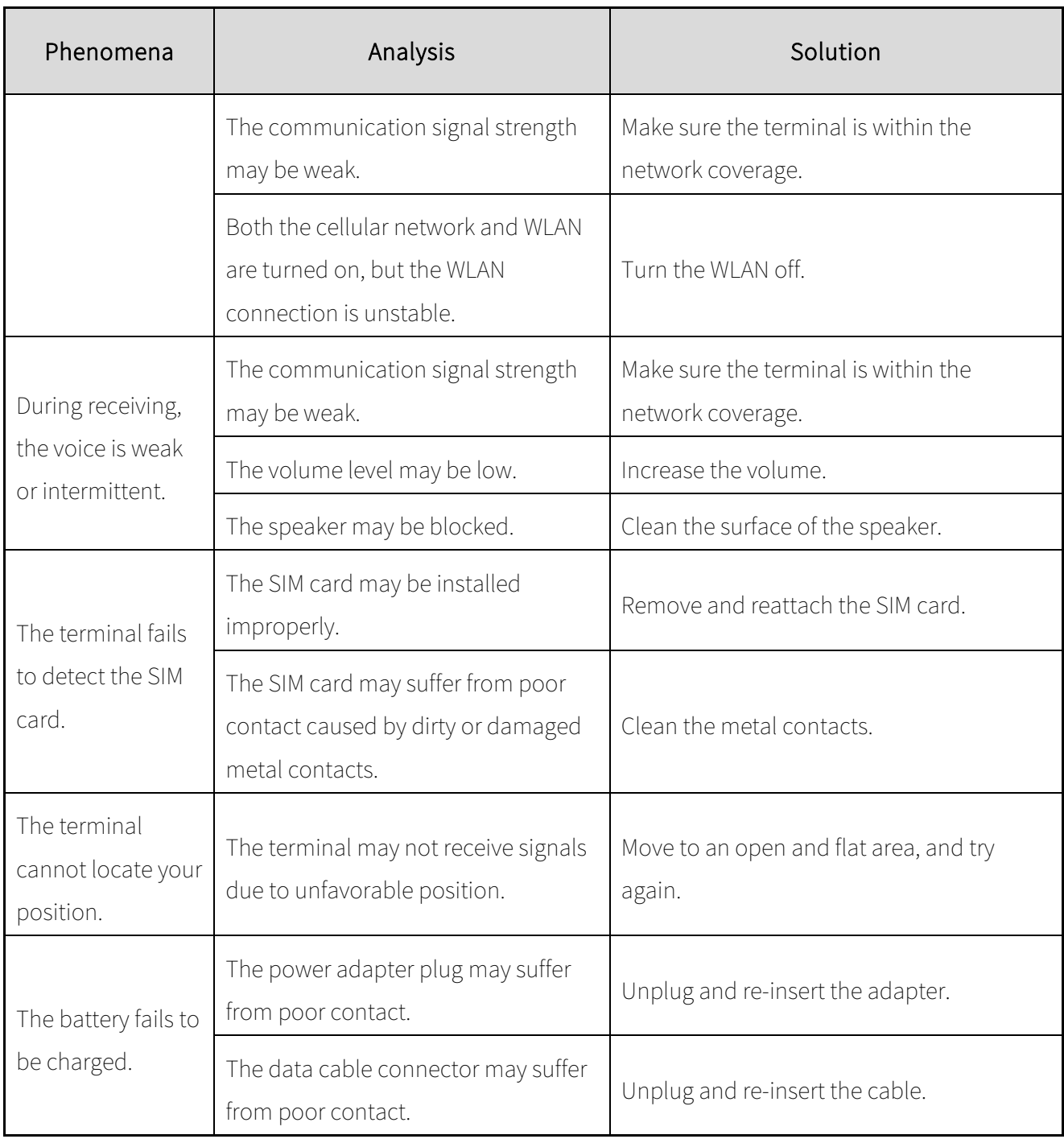

If the above solutions cannot fix your problems, or you may have some other queries, please contact your dealer for more technical support.

# <span id="page-18-0"></span>7.Care and Cleaning

To guarantee optimal performance as well as a long service life of the product, please follow these tips.

### <span id="page-18-1"></span>7.1 Product Care

- Do not pierce or scrape the product.
- Keep the product far away from substances that can corrode the circuitry.
- Do not hold the product by the antenna or earpiece cable.
- Close the audio accessory connector cover when no accessory is in use.

## <span id="page-18-2"></span>7.2 Product Cleaning

#### $\Lambda$  Caution

#### Turn the product off and remove the battery before cleaning.

- Clean up the dust and fine particles on the product surface and charging piece with a clean and dry lint-free cloth or a brush regularly.
- Use neutral cleanser and a non-woven fabric to clean the keys, knobs, and front case after long-time use. Do not use chemical preparations such as stain removers, alcohol, sprays or oil preparations, so as to avoid surface case damage.
- Make sure the product is completely dry before use.

# <span id="page-19-0"></span>8.Optional Accessories

Contact your local dealer for the optional accessories used with the product.

### $\Lambda$  Caution

Use the approved accessories only; otherwise, we will not be liable for any loss or damage arising out of the use of any unauthorized accessories.

Hytera is the trademark or registered trademark of Hytera Communications Corporation Limited.  $\textcircled{\small{2018}}$  Hytera Communications Corporation Limited. All Rights Reserved. Address: Hytera Tower, Hi-Tech Industrial Park North, 9108# Beihuan Road, Nanshan District, Shenzhen, People's Republic of China Postcode:518057 http://www.hytera.com